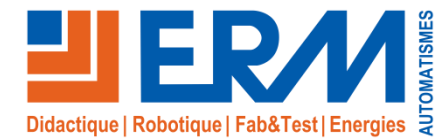

#### **ErmaFlex #3&4**

# Polyprod

*Cellule de conditionnement multi-formats permettant le dosage de produits Liquides, Solides et Granulés dans des pots ou des flacons*

La Polyprod en un clin d'œil \_

#### ➢ **Points Forts & Activités Clés :**

- ✓ **Production avec changement de campagne**
- ✓ **Montage, démontage et réglages mécaniques**
- ✓ Élaboration et mise à jour d'un dossier de **maintenance**
- ✓ Méthode de recherche de pannes
- ✓ Programmation et **diagnostic**
- $\checkmark$  Consommables recyclables
- ✓ Bus de terrain ASI
- ✓ Documentation technique intégrée à la GMAO « Accéder »

#### ➢ **Composants Particuliers :**

- ✓ 1 doseur solide à vis sans fin
- ✓ 1 doseuse liquide volumétrique à membrane
- $\checkmark$  Table de distribution de bouchons
- ✓ Dispositif pick and place pour les bouchons et de vissage pour les couvercles
- ✓ Convoyeur chaîne à palettes
- ✓ Armoire de commande avec automate M340 et **pupitre tactile couleur** Siemens TP177 et bus ASi

#### **Références**

- ✓ **PP30-PP38**: Polyprod avec automate Schneider M340, pupitre tactile couleur Siemens<sup>TP177</sup> et bus ASi
- ✓ **PP33**: Kit de composants pour interventions de maintenance sur la table de distribution (motoréducteur, roues support de table, axe d'entraînement du plateau et bride de fixation) et la Polyprod (table rotative du pick and place, doseur volumétrique, disque de comptage du dosage solide + capteur inductif)
- ✓ **PP34**: Mallette de programmation ASI
- ✓ **PP35**: Kit de câblage de détection ASI et balise sonore (détecteurs photoélectriques, ronfleur, interfaces de connexion ASI, câbles de raccordement)
- ✓ **UC90**:Option Boîtier de pannes pour coffret électrique, paramétrable à distance sur tablette (Non fournie)
- ✓ **TD30**: Table de distribution / accumulation avec variation de vitesse
- ✓ **UC13**: Supervision
- ✓ **AE10**: Platine automate Schneider M340 avec bus Asi et pupitre tactile
- ✓ **EA60**: Environnement 4.0 Automate + Pupitre Polyprod avec Jumeau numérique 3D sur Virtual Universe Pro
- ✓ **MN11**: Maquette numérique programmable Polyprod
- ✓ **SK20**: Kit Passerelle Smart IoT Sick TDCE & Capteurs intelligents pour Polyprod Ermaflex
- ✓ **IO00**: Pack IO-Link de mesures électriques et pneumatiques
- ✓ **UC51**: Option Instructions visuelles & Suivi des indicateurs de production sur l'environnement applicatif ouvert Tulip et tablette tactile, pour une machine (Avec abonnement 3 ans à Tulip Pro, 1170€ HT par an au-delà)
- ✓ **UC52**: Option Instructions visuelles sur l'environnement applicatif ouvert Tulip et tablette tactile, pour une machine (Avec abonnement 3 ans à Tulip Standard, 570€ HT par an au-delà)
- ✓ **DF00**: Solution industrielle de réalité augmentée DIOTA Tablette

**CAP CIP, Bac Pro PLP - MSPC BTS MS - IUT Universités - Écoles d'ingénieurs**

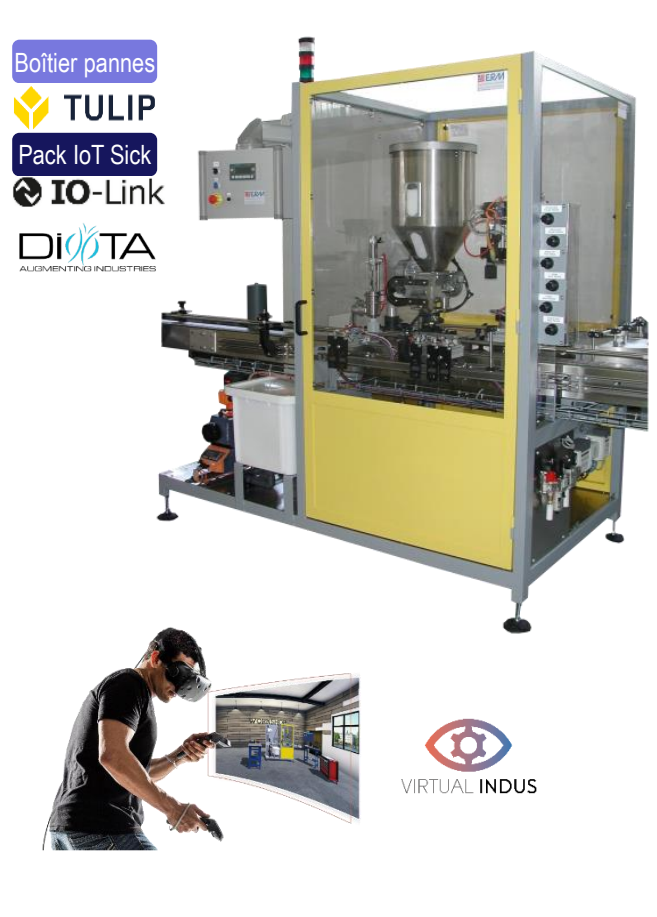

#### **Description fonctionnelle**

- ✓ La cellule de conditionnement multi-formats du système automatisé ERMAFLEX est un système destiné à doser des produits liquide, solide et granulés dans des pots ou des flacons  $\checkmark$  Le système assure 5 fonctions principales:
	- Convoyer des **pots ou flacons**
	- Conditionner un **produit liquide** dans un flacon ou un pot
	- Conditionner un **produit solide** dans un pot
	- Distribuer les bouchons ou couvercles
	- **Boucher des flacons ou pots par vissage** d'un bouchon

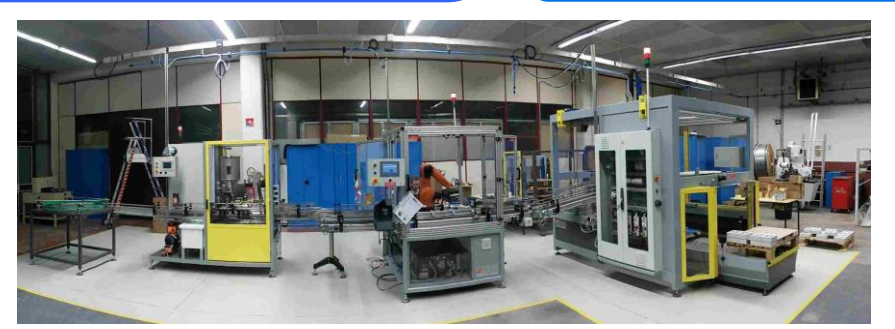

*Cellule Polyprod intégrée à la ligne Ermaflex*

Plus d'informations sur www.erm-automatismes.com

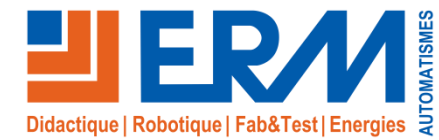

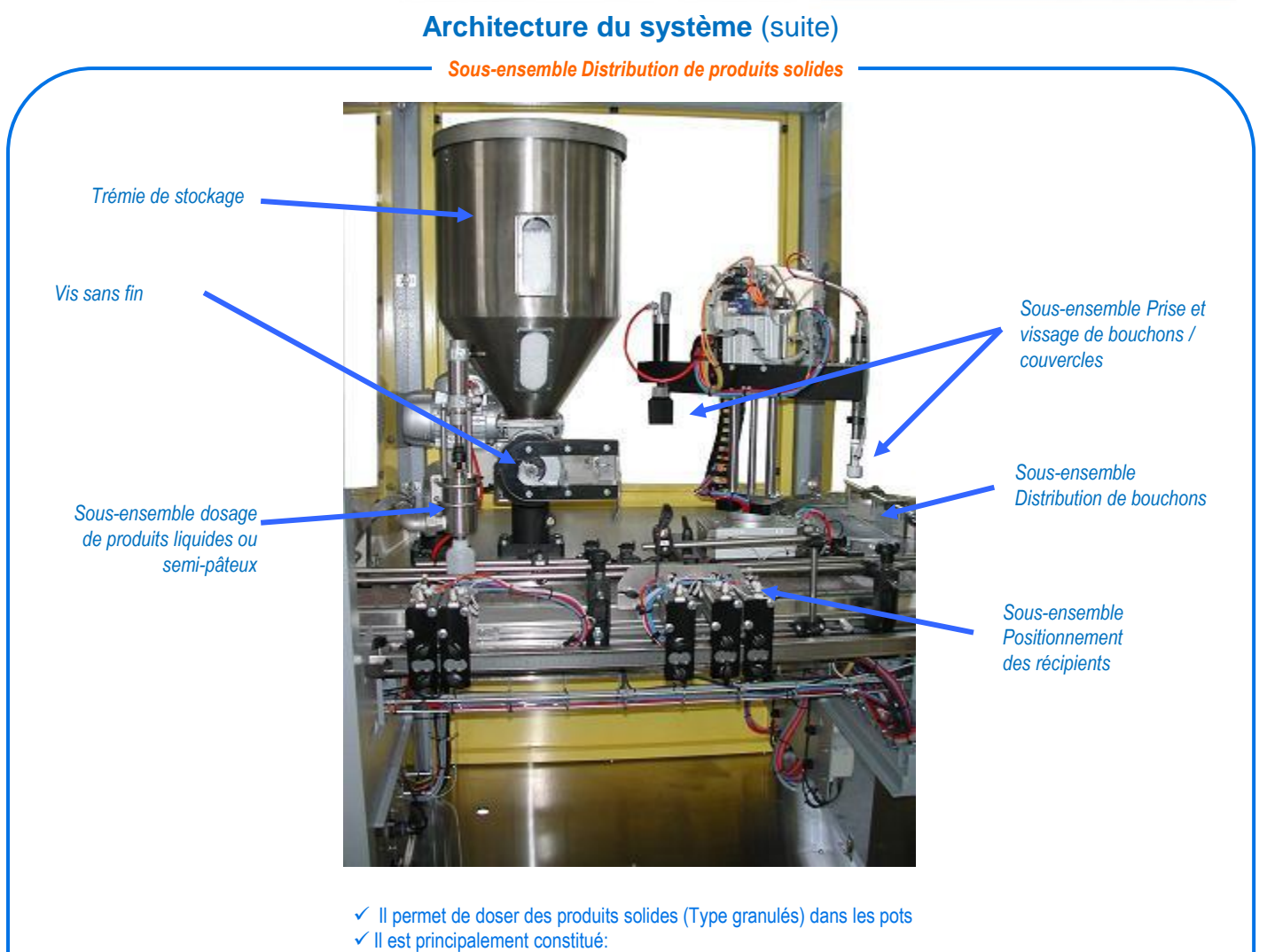

- D'une trémie de stockage
- D'une vis sans fin munie d'un moto-réducteur asynchrone triphasé

• D'un système de comptage par capteur inductif

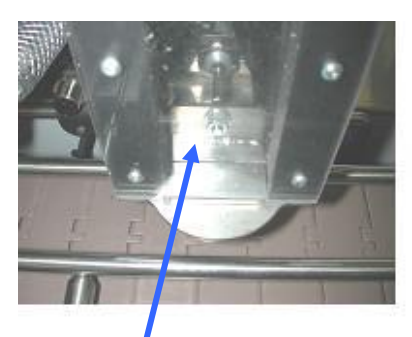

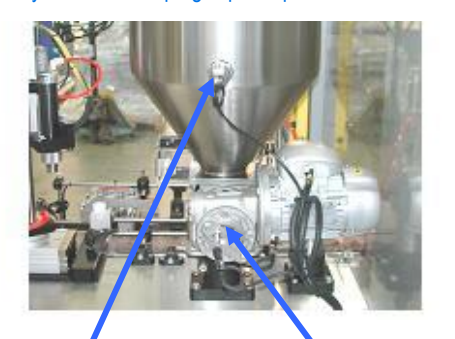

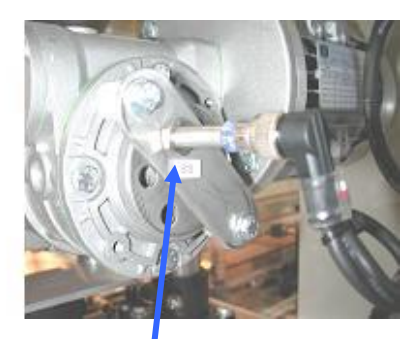

*Vérin "obturateur sortie produit solide" Capteur niveau cuve Moto-réducteur dosage Capteur "Codeur rotation vis sans fin"* 

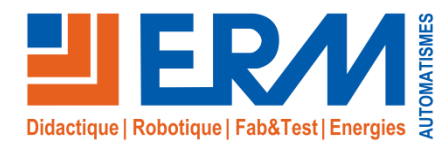

*Vérin "Entrée, sas de dosage" et Vérin "Arrêt en position dosage"* 

#### *Sous-ensemble Positionnement des récipients*

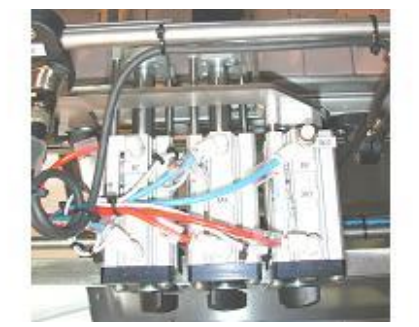

*Vérin double taquets "Entrée et sortie sas de vissage" + Vérin "Indexage contenant Au sas de vissage" + Vérin "serrage au pote de vissage"* 

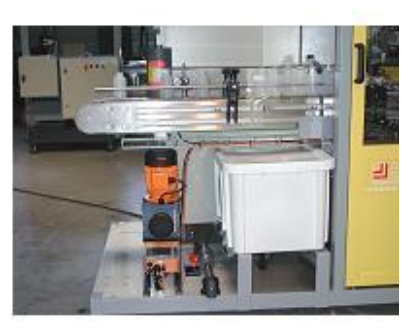

*Détecteur de bourrage*

- ✓ Il permet de positionner les pots ou flacons sous le système de dosage.
- ✓ Il est principalement constitué:
- De deux vérins pneumatiques
- D'un convoyeur à chaîne à palettes

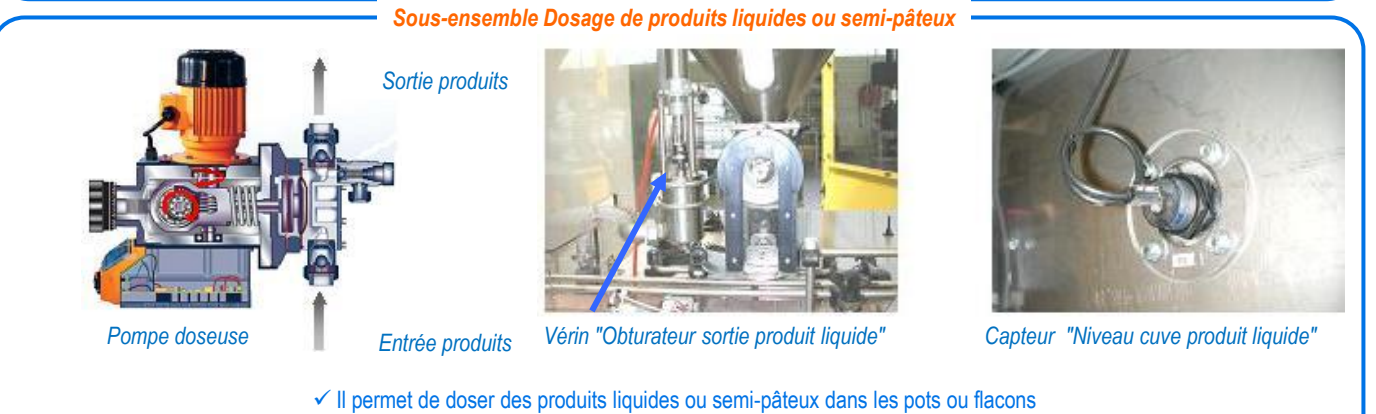

- ✓ Il est principalement constitué:
- D'une pompe volumétrique à membrane
- D'un système électronique de commande
- D'un bec verseur réglable en position

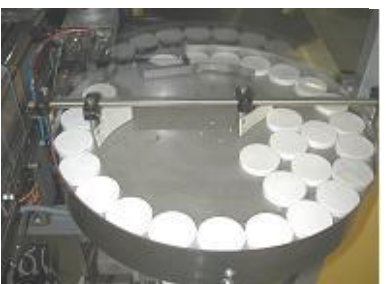

#### *Sous-ensemble Distribution de bouchons*

*Table d'accumulation bouchons / couvercles* 

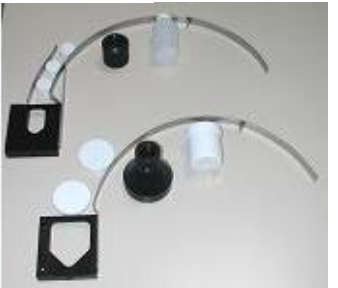

*Magasin de distribution bouchons avec tête de vissage bouchons et contenants format "Flacon"* 

- ✓ Il permet d'amener les bouchons au poste de prise.
- ✓ Il est principalement constitué:
- D'un plateau rotatif équipé d'un limiteur de couple
- D'un moto-réducteur asynchrone triphasé entraînant le plateau
- De guides réglables permettant de diriger les bouchons
- ✓ Il est possible de connecter un bol vibrant pour l'alimentation des bouchons (nous consulter pour chiffrage)

# Photos non contractuelles. Nos produits<br>Deuvent être modifiés sans préavis. Plus d'informations sur www.erm-automatismes.com

**3**

Solutions didactiques et technologiques

www.erm-automatismes.com

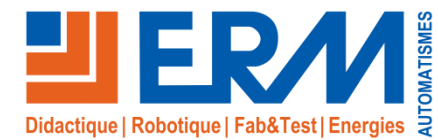

## Solutions didactiques et technologiques

www.erm-automatismes.com

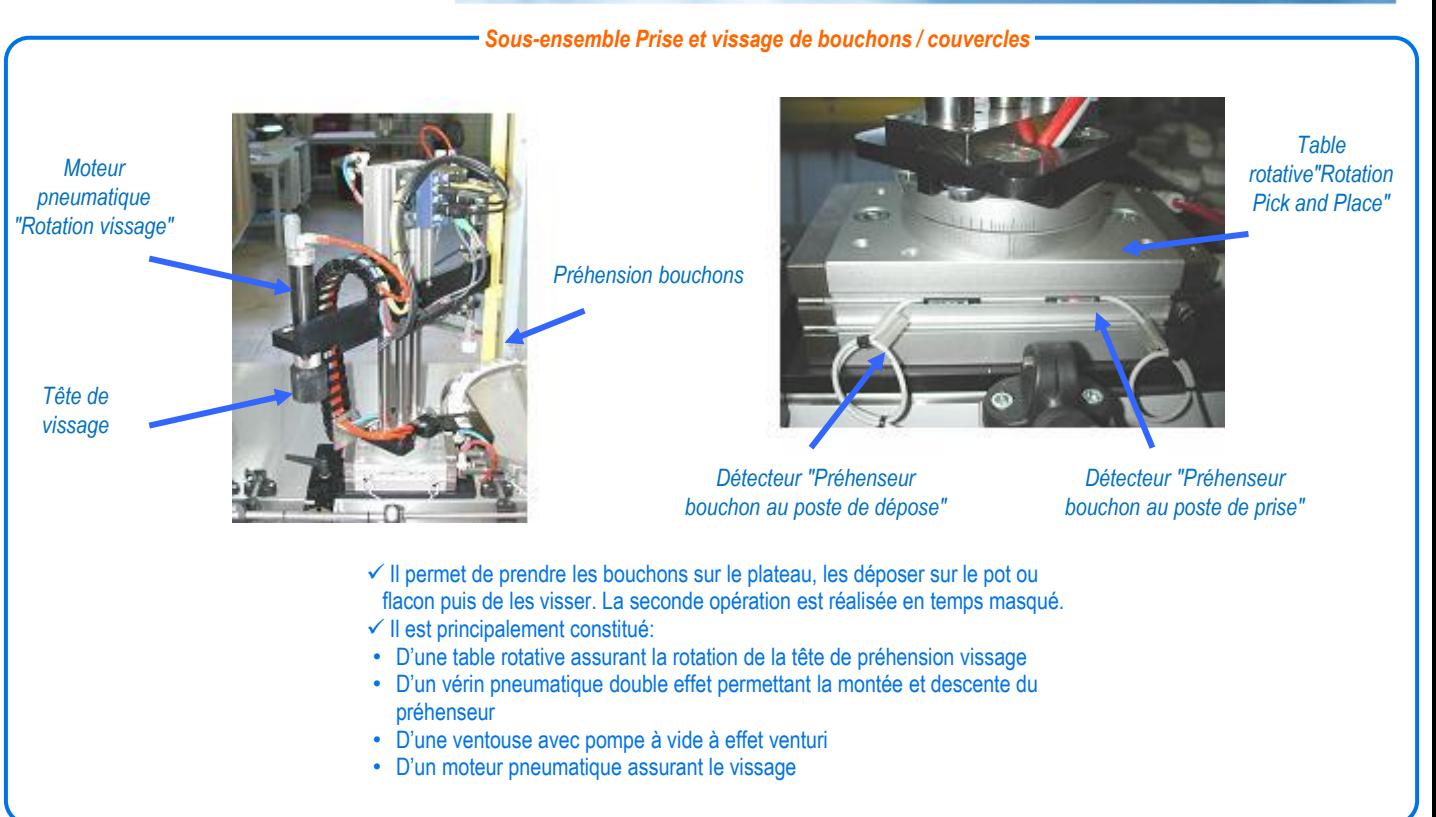

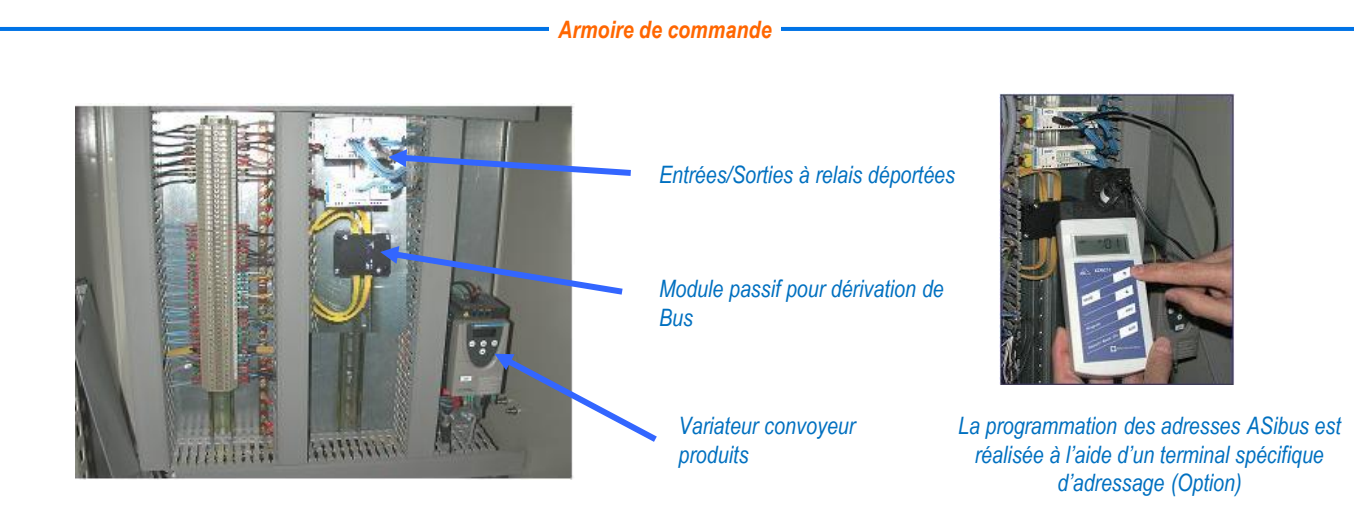

#### ✓ Elle contient:

- Un interrupteur sectionneur
- Un relais de sécurité Préventa chargé de gérer l'arrêt d'urgence
- Des porte-fusibles
- Une alimentation électrique permettant d'alimenter les circuits TBT hors AsiBus
- Une alimentation électrique AsiBus
- Des contacteurs et relais permettant de piloter les différents actionneurs électriques
- Un variateur permettant de gérer la vitesse du convoyeur
- Un automate programmable Schneider M340 avec un coupleur pour réseau AsiBus et un switch Ethernet
- Des borniers de raccordement

# Photos non contractuelles. Nos produits **and a contractuelles. Nos produits Photos d'informations sur www.erm-automatismes.com and a**

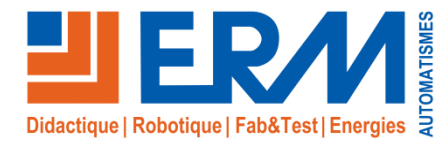

#### **Distribution pneumatique**

- Le système comporte:
	- 1 système de traitement de l'air à démarreur progressif
- 2 îlots de distribution AsiBus contenant des distributeurs mono-stable et bi-stable
- 2 électrovannes

#### **Pupitre de commande**

Le pupitre du système est un pupitre déporté tactile couleur Siemens TP177. Il comporte l'ensemble des constituants de dialogue permettant de le système

#### **Caractéristiques :**

- ✓ L/ I/ H : 2750 x 1120 x 2300 mm
- ✓ Énergie électrique : 400V triphasé + neutre
- $\checkmark$  Énergie pneumatique: 7 bars
- $\times$  Masse: 500kg
- ✓ Consommables: 100 pots, 100 flacons, granulés

.

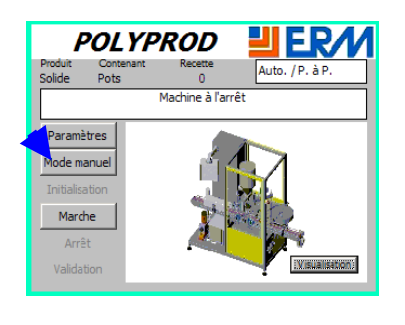

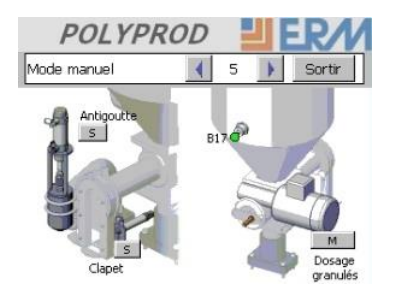

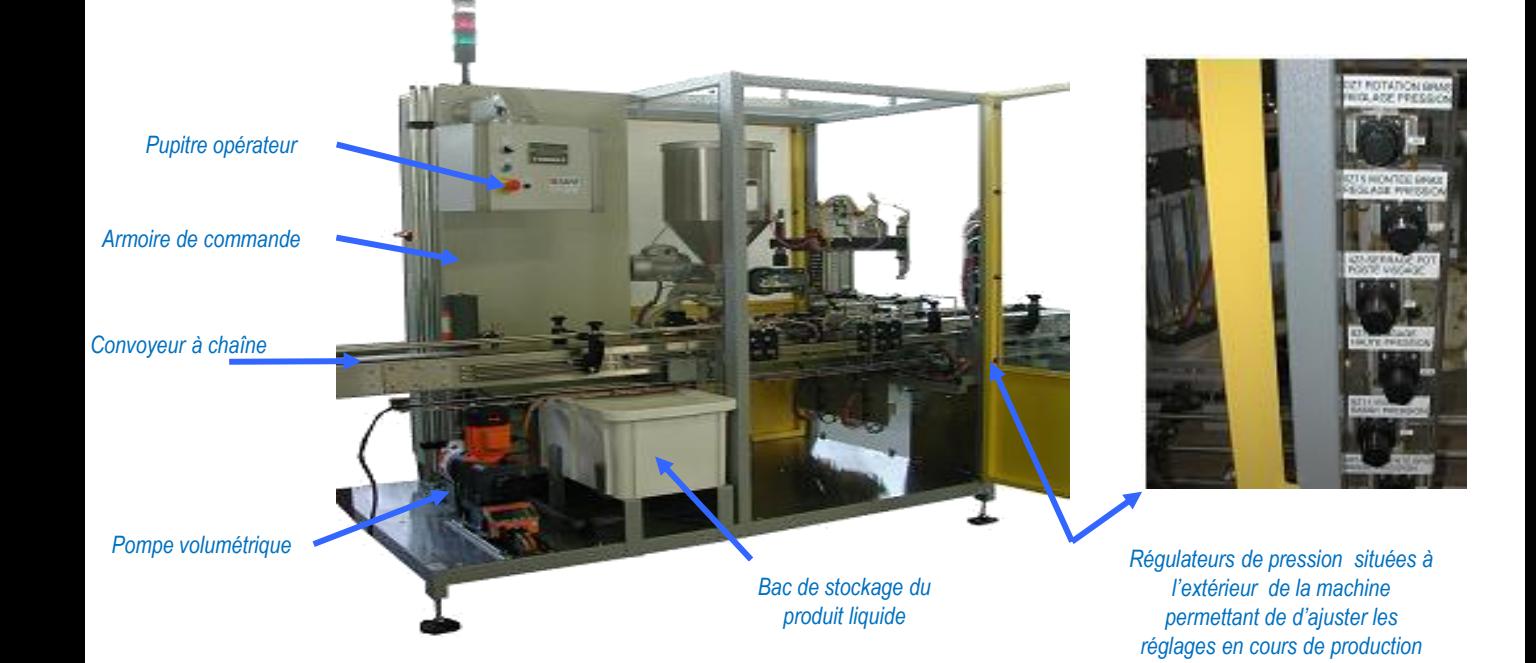

### **Accessoires pour Travaux Pratiques Composants pannés pour TP Diagnostic**

- $\checkmark$  2x Joint torique, 2x Joint quadrilobe
- ✓ Longueur de chaîne à palette de convoyeur
- ✓ Ventouse plate
- 2x Fusibles 2A et 3x Fusibles 4A

- ✓ Vérin compact anti-rotation double effet, D32mm, course 40mm
- ✓ Capteur Reed NO avec visualisation
- ✓ Cellule optique énergétique M18x60 PNP claire portée 430mm
- ✓ Bloc additif 2NO+2NF
- $\checkmark$  Electrodistributeur pneumatique 2/2 NF
- ✓ Contacteur triphasé
- ✓ Relais 24Vcc

# Photos non contractuelles. Nos produits **produits in the produits of the contractions our www.erm-automatismes.com**<br>5 **5** peuvent être modifiés sans préavis.

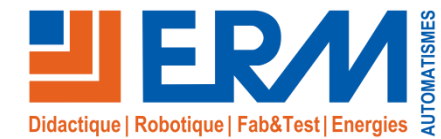

### *Options*

Kit de composants pour interventions de maintenance sur la table de distribution (motoréducteur, roues support de table, axe d'entraînement du plateau **Option Kit de composants pour interventions de maintenance (PP33)**

et bride de fixation) et la Polyprod (table rotative du pick and place, doseur volumétrique, disque de comptage du dosage solide + capteur inductif)

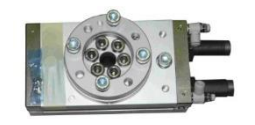

Mallette de programmation ASI **Option Mallette de programmation ASI (PP34)**

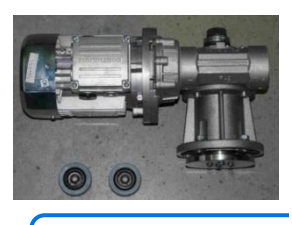

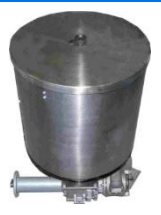

Kit de câblage de détection ASI et balise sonore (détecteur photo-électrique, détecteur optique, ronfleur, interfaces de connexion ASI, câbles de raccordement)

**Option Kit de câblage (PP35)**

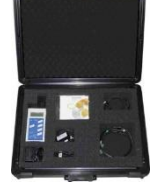

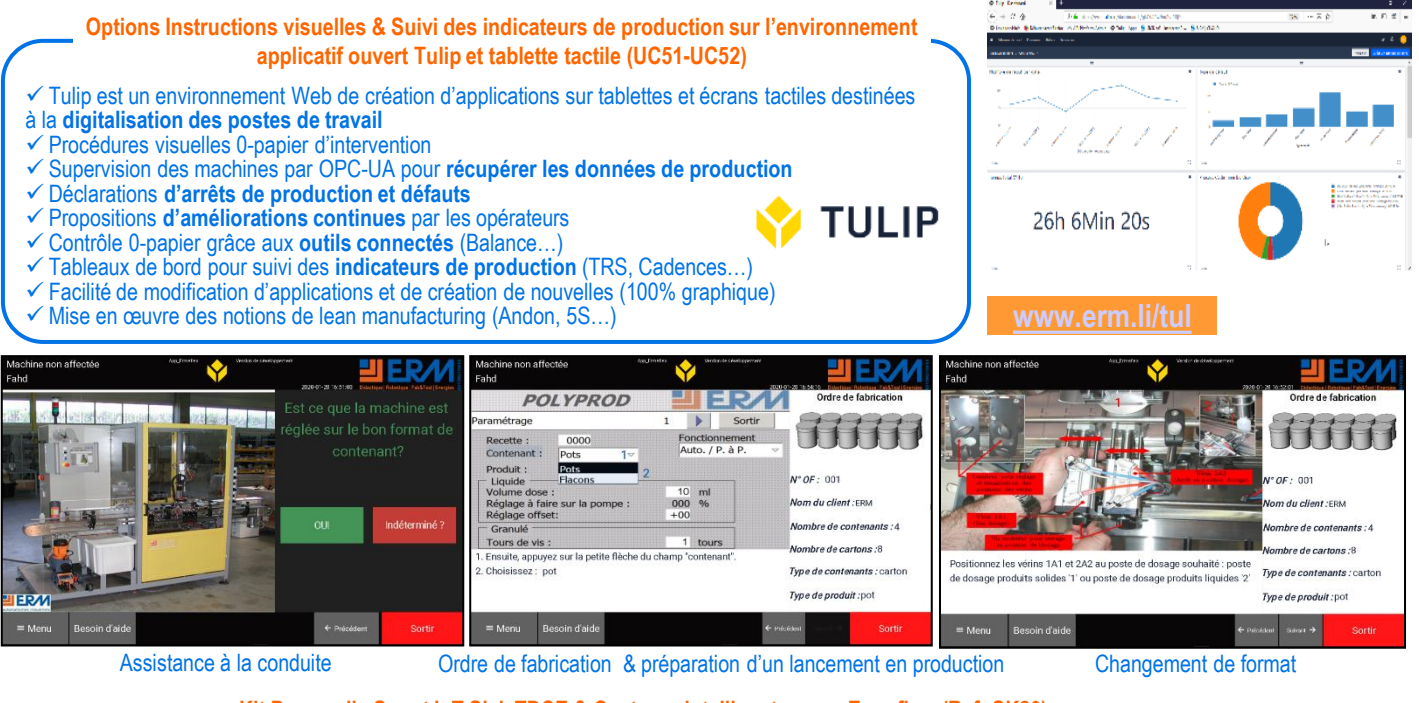

**Kit Passerelle Smart IoT Sick TDCE & Capteurs intelligents pour Ermaflex (Ref: SK20)** ✓ Le Kit Passerelle Smart IoT Sick TDCE & Capteurs intelligents pour Ermaflex et Dégroupeur (Ref : SK20) contient : ✓ 1 Passerelle Smart IoT Sick TDC-E200EU ✓ 1 Maître IO-Link communiquant avec Node-RED permettant de réaliser un dashboard et générer des alertes ✓ 1 Kit Maître IO-Link USB pour le paramétrage des composants IO-Link ✓ 1 Capteur photo-électrique IO-Link ✓ 2 Capteurs photo-électriques TOR ✓ 2 Sondes de température avec conditionneurs de signal IO-Link  $\checkmark$  1 Capteur de vibrations ✓ 1 Compteur d'air comprimé IO-Link (Pour détecter les éventuelles fuites) ✓ 1 Compteur d'énergie électrique MODBUS TCP Sensor Intelligence.

Grâce aux modes opératoires détaillés proposés pour chaque machine ci-dessous, l'activité de déploiement d'une surveillance Industrial IoT sur un système industriel est accessible dès le niveau Bac PRO.

**[www.erm.li/sk10](http://www.erm.li/sk10)**

# Photos non contractuelles. Nos produits<br><sub>Deuvent être modifiés sans préavis.</sub> **Examples and Secure 2018 d'informations sur www.erm-automatismes.com**

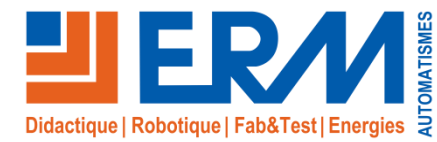

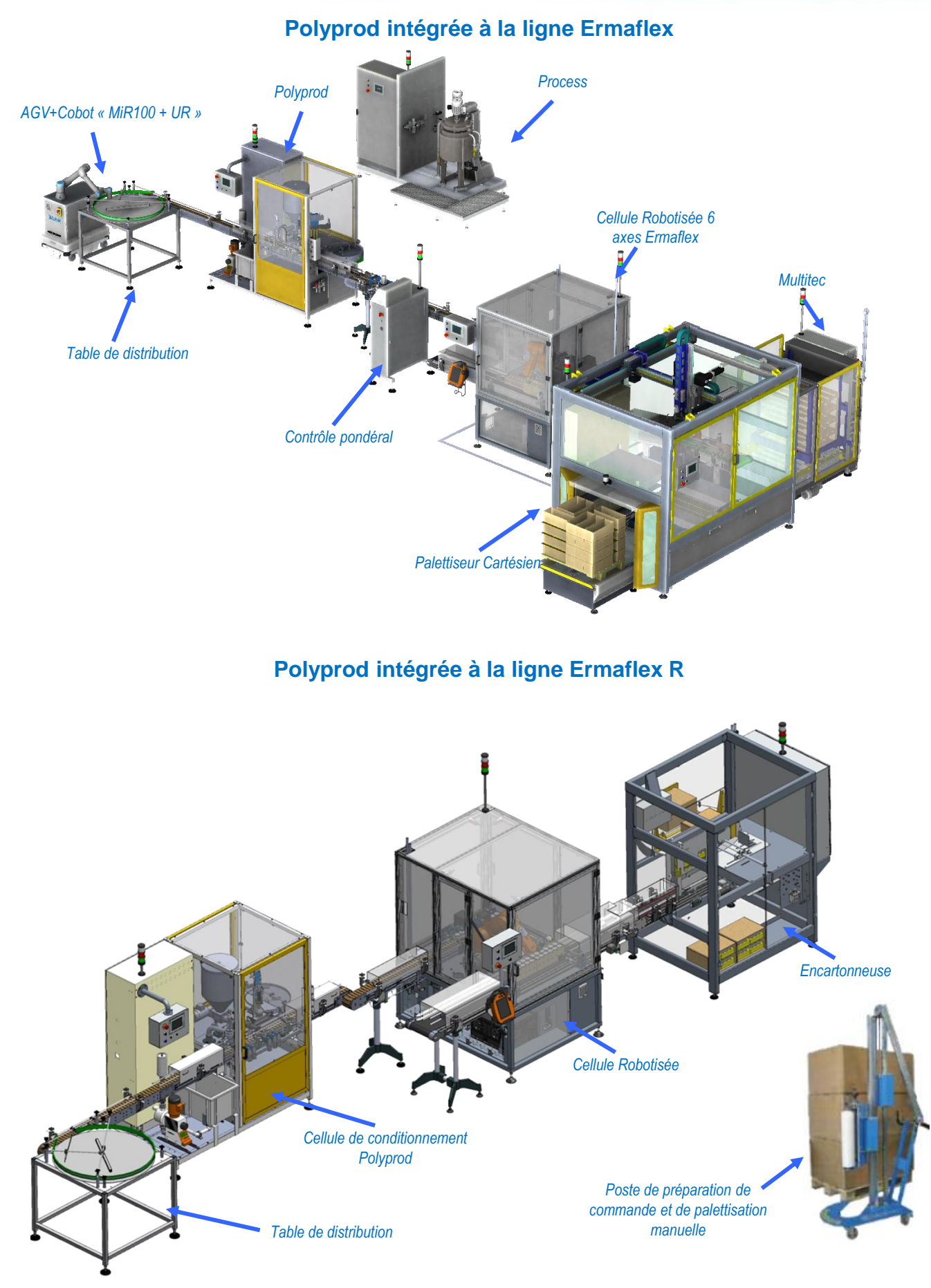

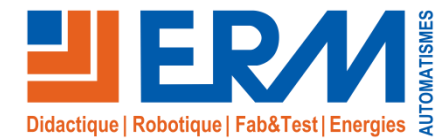

## **Produits associés et complémentaires**

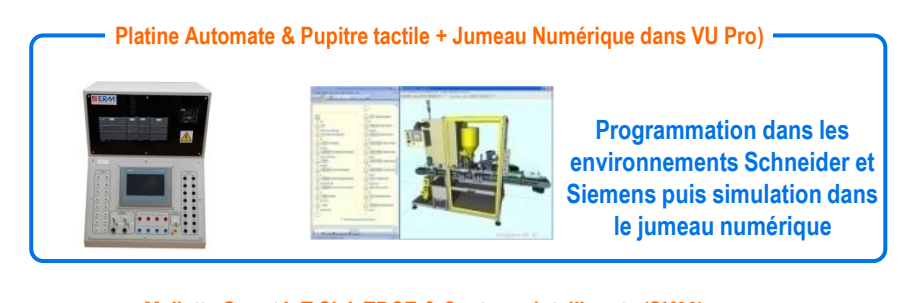

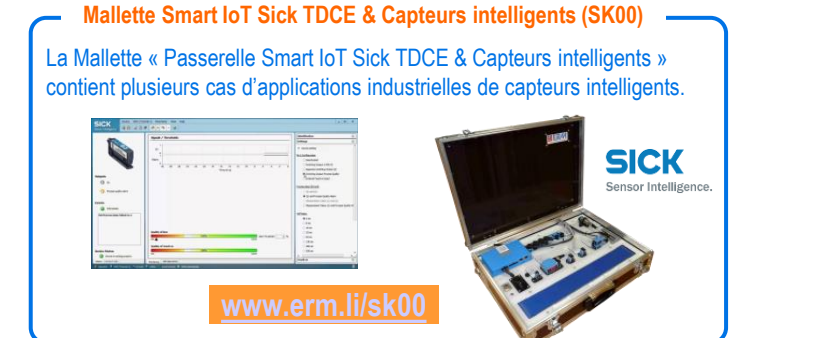

**Pack IO-Link de mesures électriques et pneumatiques (IO00) Kit Maître IO-Link Ethernet, Supervision & Capteurs IO-Link (IO01)** Etude et mise en œuvre d'un système de mesures Etude et mise en œuvre de maître et capteurs IO-Link d'énergies, communicant et compatible IOT l I n n compatible IOT  $\sqrt{2}$ **SP**  $e'$   $e$  $a$   $a$  $\circ$  ( $\circ$  $\sim$  200  $\circ$  ( $\circ$  $\circ$  ( $\circ$ **[www.erm.li/io00](https://cutt.ly/na20) [www.erm.li/io10](http://www.erm.li/io10)** 

#### **Réalité augmentée DIOTA**

- Solution industrielle de réalité augmentée pour la fabrication, la maintenance et la qualité
- **Scénario** sur le système Polyprod, Conditionnement multi-formats (dosage et bouchage de produits liquides et granulés dans des pots ou des flacons)

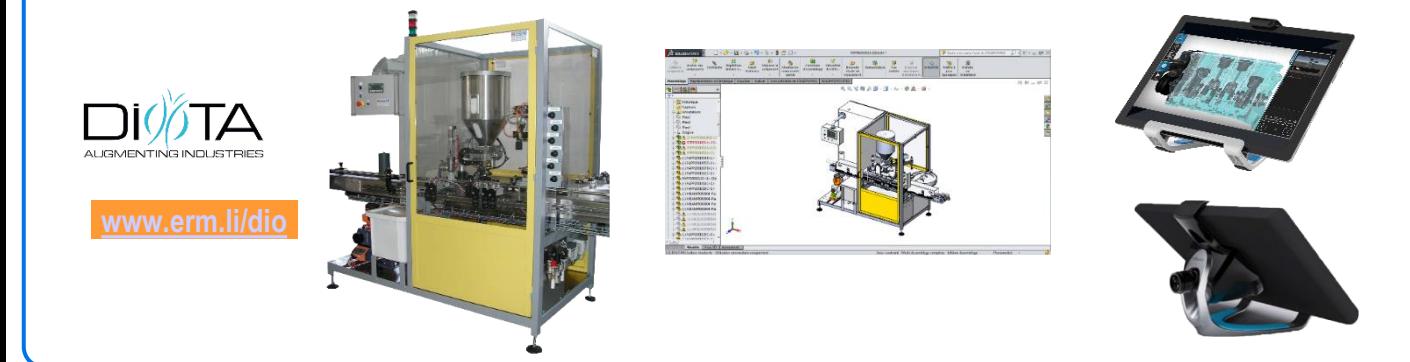

1 rinn

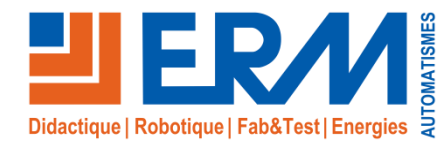

# **Approche pédagogique**

### **Activités pédagogiques générales**

- ✓ Analyse fonctionnelle du système
- ✓ Étude des technologies électrique, pneumatique et mécanique
- ✓ Étude de solutions constructives (fichiers Solidworks)
- ✓ Conduite d'un système
- ✓ Analyse des performances du système
- ✓ Montage, démontage, réglages de la partie opérative
- ✓ Changement de campagne
- ✓ Élaboration et mise à jour d'un dossier d'exploitation maintenance
- ✓ Programmation partielle ou complète du cycle de fonctionnement
- Diagnostics & production

### **Travaux pratiques proposés par ERM Automatismes**

### **TP1: Réglage de l'unité de dosage (Pompe doseuse)**

- ✓S'informer sur lfonctionnement de la pompe doseuse
- ✓S'informer sur les modes de marche Batch et Contact
- ✓Calculer les paramètres pour les données de production
- ✓Paramétrer et régler pour les données de production

#### **TP2: Mesurer la dispersion de l'unité de dosage**

- ✓Mise en situation
- ✓Préparation du poste de travail
- ✓Mesure de la tare de chaque flacon
- ✓Préparation de la doseuse
- ✓Remplissage de 100 flacons en mode automatique
- ✓Pesage des flacons et saisie des données
- ✓Interprétation des résultats

#### **TP3: Intervention de maintenance préventive**

- ✓Préparation de l'intervention
- ✓Dépose de la pompe
- ✓Dépose repose de la membrane
- ✓Dépose repose des clapets
- ✓Pose unité de dosage
- ✓Repose de la pompe et remise en service
- ✓Mise en situation **TP4: Diagnostiquer les pannes (Contacteur défectueux)**
	- ✓Etablir le constat précis de la défaillance
	- ✓Identifier la fonction défaillante
	- ✓Identifier et répertorier les composants liés à la non réalisation de la fonction défaillante
	- ✓Localiser la panne
	- ✓Expertise le composant, proposer un diagnostic
	- ✓Déclencher une intervention de maintenance corrective

### **TP5: Diagnostiquer les pannes ( Distributeur pneumatique défectueux)**

- ✓Mise en situation
- ✓Etablir le constat précis de la défaillance
- ✓Identifier la fonction défaillante
- ✓Identifier et répertorier les composants liés à la non réalisation de la fonction défaillante
- ✓Localiser la panne
- ✓Expertise le composant, proposer un diagnostic
- ✓Déclencher une intervention de maintenance corrective

**Fiches de scénarios pédagogiques : Exemples de TP à créer à partir du canevas ERM Automatismes**

#### **Activités pratiques de pilotage de production**

- Fiche 17: Maintenance de niveau 1: Nettoyage de l'unité en respectant les bonnes pratiques. (le mode opératoire, les produits, les risques)
- Fiche 18: Maintenance de niveau 2 : apprendre à formuler un pré-diagnostic exploitable pour la maintenance.
- Fiche 19: Conduite de la Polyprod avec une carte de contrôle de production
- ✓ **Activités pratiques de maintenance**
- Fiche 1: Maintenance corrective (Bloc de contacts additifs dégradé)
- Fiche 2: Maintenance améliorative (Mise en place d'un dispositif de contrôle des flacons sans bouchon en sortie
- Fiche 3: Maintenance corrective (Remplacement des pièces d'usure de la pome doseuse)
- Fiche 13: Maintenance préventive (Analyse et amélioration de la visite trimestrielle de maintenance préventive)
- ✓ **Automatismes**
- Fiche 4: Apprentissage et expérimentation (Test de tous les modes de marche et d'arrêt et extraction des boucles correspondantes du GMMA)
- Fiche 5: Maintenance améliorative (Rechercher une solution à un défaut et effectuer la modification logicielle
- Fiche 6: Apprentissage et expérimentation (Ecriture des fiches de maintenance de premier niveau des chaînes d'action pneumatique
- Fiche 8: Apprentissage et expérimentation (Etude du passage en catégorie 3 de la gestion des arrêts d'urgence)
- Fiche 10: Maintenance améliorative (Fiabilité insuffisante du dispositif de comptage du nombre de tours de la vis d'Archimède)
- Fiche 11: Maintenance améliorative (Ajout d'un défaut sur le programme du pupitre opérateur)
- ✓ **Génie électrique**
- Fiche 9: Apprentissage et expérimentation (Mise en œuvre du raccordement au réseau et vérifications électriques)
- ✓ **Analyse fonctionnelle et structurelle**
- Fiche 12: Conception et représentation du support des 2 capteurs de contrôle de la Fiche 2)
- ✓ **Evaluation en cours de formation pour la maintenance**
- Fiche 14: Première situation d'évaluation (Diagnostic sur contact défaillant, sortie API non relayée et doseuse non commandée)
- Fiche 7: Deuxième situation d'évaluation (Remplacement d'un variateur de vitesse défaillant)
- ✓ **Evaluation en cours de formation pour le pilotage de production**
- Fiche 15: Maintenance, réglage, mise en route, arrêt d'un système de production automatisée: Remplacement de la membrane sur la pompe dosage liquide puis réglages pour remise en service en production
- Fiche 16: Conduite en mode dégradé d'un système de production automatisée, évaluation des résultats, participation aux améliorations: En production normale, conduire la polyprod, relever des valeurs (serrage des bouchons ou dosage) en respectant une procédure.

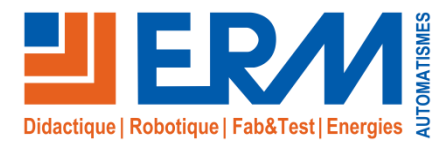

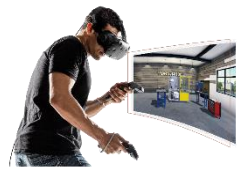

# Virtual Indus «Maintenance »

*Cellule de formation par réalité virtuelle aux métiers de l'industrie (Production, Maintenance, Electrotechnique, Energétique…)*

**Module de formation virtuelle : Maintenance & Diagnostic de la cellule de dosage / bouchage Polyprod**

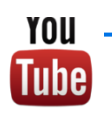

**Vidéo sur**

✓L'objectif principal de ce module est de **réaliser un diagnostic (maintenance corrective)**

### **SEQUENCE 1 :**

• **Mise en situation :** Le pilote de ligne alerte le service maintenance et lui transmet un constat de défaillance. Un problème a été signalé sur la machine Polyprod. L'interface homme/machine indique un message d'alarme : « MANQUE BOUCHON » alors que l'opérateur signale qu'il y a des bouchons sur la table de distribution de bouchon.

En qualité de technicien de maintenance habilité BR, il est demandé d'identifier le problème.

#### **SEQUENCE 2 :**

Mise en situation : Un problème a été signalé sur la machine Polyprod. Le message d'alarme : « ARRET D'URGENCE » s'affich signale qu'il n'a pas appuyé sur l'arrêt d'urgence.

En qualité de technicien de maintenance habilité BR, il est demandé d'identifier le problème.

#### **SEQUENCE 3 :**

• **Mise en situation :** Un problème est signalé sur la Polyprod : à la mise sous tension de la machine, l'IHM ne s'allume plus et la balise de signalisation reste éteinte. Le réarmement est impossible. Cependant, la pompe doseuse est visiblement sous-tension ainsi que les capteurs de la partie opérative. Les modules d'E/S sont également sous-tension mais en défaut.

En qualité de technicien de maintenance habilité BR, il est demandé d'identifier le problème.

#### • **Objectifs :**

– Etablir le diagnostic et identifier les composants défectueux

#### • **Activités de l'apprenant :**

- S'informer : « Recueillir toutes les informations concernant l'état du système »
- Identifier la fonction défaillante
- Emettre des hypothèses de pannes : composants susceptibles d'être défectueux
- Localiser les points de test et les valeurs attendues : mesures de tension
- Identifier les risques liés à l'activité
- S'équiper et mettre en œuvre les E.P.I.- E.P.C. E.I.S
- Effectuer les tests, mesures et contrôles
- Interpréter les résultats
- Identifier les composants défectueux

#### ✓ **Référence :**

**VS010-03-1 :** Module de formation virtuelle "Virtual Indus": Maintenance & Diagnostic de la cellule de dosage/bouchage Polyprod => Coût unitaire pour une licence **[www.erm.li/vim](http://www.erm.li/vim)**

*Des variantes sont disponibles pour plusieurs licences pour un même établissement – Nous consulter* 

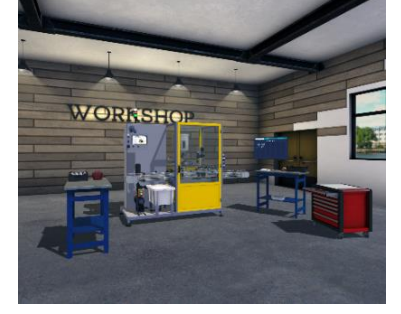

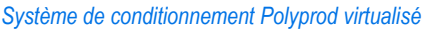

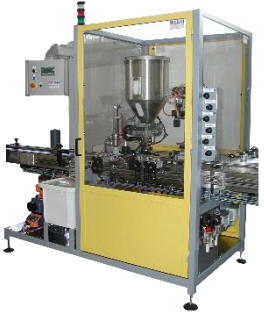

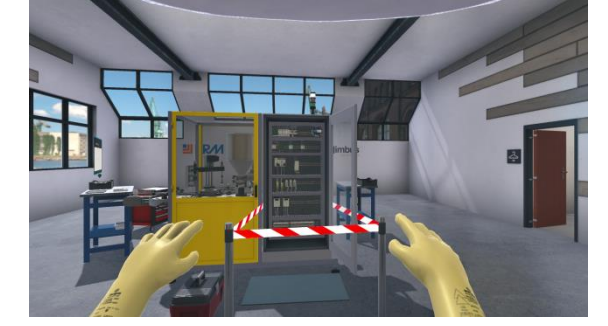

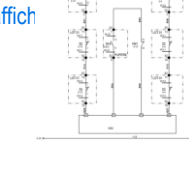

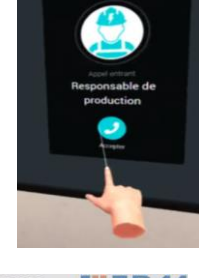

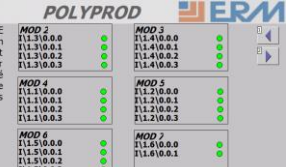

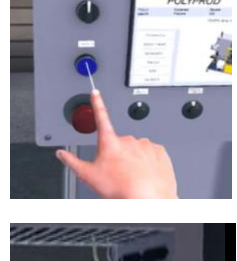

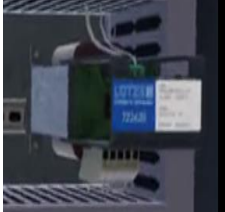

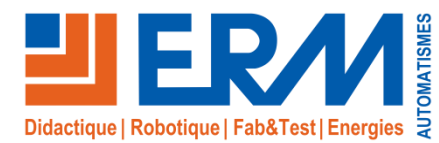

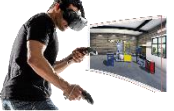

# Virtual Indus « Production »

**Module de formation virtuelle : Pilotage de production de la cellule de dosage / bouchage Polyprod Statistical Process Control SPC1 (procédure de prélèvement - observation de la dérive - réglage de la doseuse)**

✓L**'**objectif principal de ce module est d'**assurer le suivi de production lié à l'analyse des indicateurs, des paramètres de production et des spécifications du produit**

✓ **Mise en situation :** l'entreprise de conditionnement doit produire des flacons de liquide pour un client. Le pilote de ligne doit assurer la conformité de la commande par rapport aux spécifications du client (quantité de produit dans les flacons).

✓ Le module de formation est composé de **3 séquences : Séquence 1 : Procédure de prélèvement**

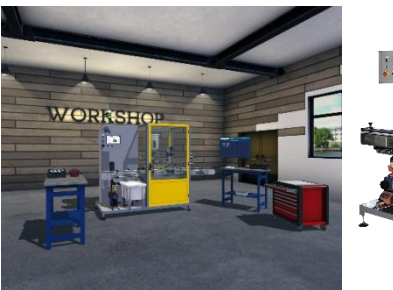

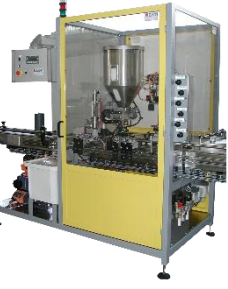

**Vidéo sur**

**YOU** Tube

*Système de conditionnement Polyprod virtualisé*

- **Objectifs : Réaliser une procédure de prélèvement pour calculer la moyenne et l'étendue** des produits conditionnés sur la ligne de production puis interpréter les résultats. Cette procédure met en œuvre les cartes de contrôle et les représentations graphiques de résultats **Séquence 2 : Observation de la dérive**
- **Objectifs : Réaliser des contrôles statistiques** en cours de production. **Observer**, **qualifier** et **anticiper** les résultats des indicateurs pour **identifier une dérive** de la production. Cette activité met en œuvre des cartes de contrôle (limite de surveillance, de contrôle, zone de normalité, surveillance renforcée et hors contrôle) et de la notion de dérive

#### **Séquence 3 : Réglage de la doseuse**

• **Objectifs : Piloter la ligne de production** en réalisant des contrôles statistiques sur cartes de contrôle afin d'identifier une éventuelle dérive. **Réagir sur le défaut constaté** et **prendre la décision d'intervenir** sur le **réglage de la pompe doseuse** avec le tableau d'aide à la décision. Cette activité met en œuvre les cartes de contrôle, la dérive et le tableau d'aide à la décision

#### ✓**Référence :**

**VS10-01-1 :** Module de formation virtuelle : Pilotage de production de la cellule de dosage/bouchage Polyprod => Statistical Process Control SPC1 (3 séquences pédagogiques : Procédure de prélèvement - Observation de la dérive - Réglage de la doseuse) – 1 licence *Des variantes sont disponibles pour plusieurs licences pour un même établissement – Nous consulter* 

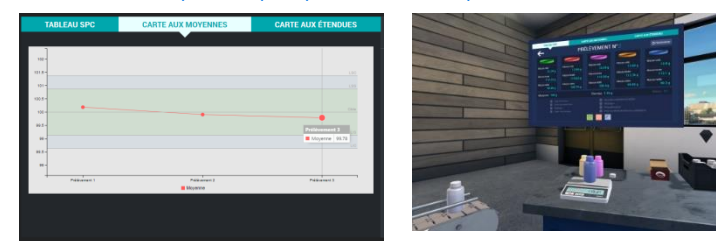

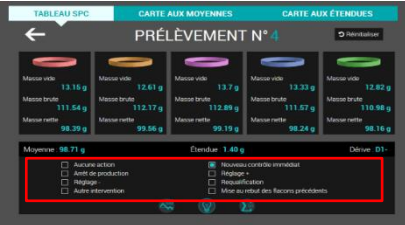

#### **Module de formation virtuelle : Pilotage de production de la cellule de dosage / bouchage Polyprod Statistical Process Control SPC2 (Qualification de la doseuse – Pilotage par carte de contrôle)**

#### ✓L'objectif principal de ce module est de **piloter une ligne de production en utilisant des cartes de contrôle**

✓ **Mise en situation :** l'entreprise de conditionnement produit des flacons de liquide pour un client. Le pilote de ligne doit assurer la conformité de la commande du client par rapport aux spécifications du client (quantité de produit dans les flacons).

✓ Le module de formation est composé de **2 séquences**

#### **Séquence 1 : Qualification de la doseuse**

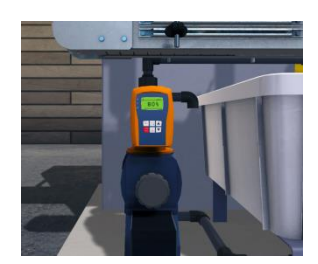

• **Objectifs : Réaliser des contrôles statistiques** par prélèvement afin de suivre les indicateurs de pilotage significatifs, les paramètres machine et produit. **Optimiser** et **qualifier les réglages** et **valider la production**. Cette procédure met en œuvre les cartes de contrôle (limite de surveillance, de contrôle, zone de normalité, surveillance renforcée et hors contrôle), les représentations graphiques et les dérives. **Séquence 2 : Pilotage par carte contrôle**

• **Objectifs : Piloter la ligne de production avec des cartes de contrôle**. **Ajuster** les paramètres de production et **Corriger** les dérives. Cette activité met en œuvre les cartes de contrôle et la notion de défaut

#### ✓**Référence :**

**VS10-02-1 :** Module de formation virtuelle : Pilotage de production de la cellule de dosage/bouchage Polyprod => Statistical Process Control SPC2 (2 séquences pédagogiques : Qualification de la doseuse – Pilotage par cartes de contrôle) – 1 licence *Des variantes sont disponibles pour plusieurs licences pour un même établissement – Nous consulter*

# Photos non contractuelles. Nos produits **produits transmental produits and produits** and produits **Plus d'informations sur www.erm-automatismes.com** and produits and préavis. **11**

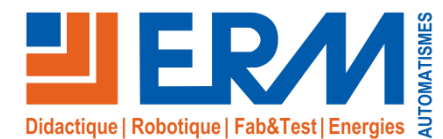

# « Habilitation B1V, BR, BS, B2-BC »

*Cellule de formation par réalité virtuelle à l'habilitation électrique selon la norme NF C 18-510*

**L'habilitation électrique & La cellule de formation virtuelle ERM Virtual Indus « Habilitation »**

**Virtual Indus Habilitation** est une déclinaison de Virtual Indus avec des **scénarios 3D** permettant **d'acquérir** et **de consolider des compétences pratiques associées à des connaissances théoriques liées à l'habilitation électrique**.

Pour que l'habilitation électrique, selon la norme NF C 18-510, puisse être délivrée par l'employeur, ce dernier doit s'assurer que son employé a reçu une formation théorique et pratique lui conférant les connaissances des risques liés à l'électricité et les mesures à prendre pour intervenir en sécurité lors de l'exécution des opérations qui lui sont confiées.

L'habilitation électrique se décompose en deux grandes étapes :

- Acquisition des connaissances théoriques
- Acquisition des compétences pratiques.

Virtual Indus Habilitation a été conçu dans cet esprit, c'est-à-dire qu'il permet aux apprenants de mettre en œuvres des **compétences pratiques** (savoirfaire et savoir-être) au cours de la formation théorique avec le « droit à l'erreur » sans risque pour eux-mêmes et le matériel. Virtual Indus Habilitation place l'apprenant au cœur de cette formation et permet au formateur de « retrouver » son rôle pédagogique.

**Virtual Indus Habilitation**, ne se substitue pas aux activités pratiques en situation réelle, mais **c'est l'accélérateur pour acquérir des automatismes comportementaux reproductibles et transférables dans la réalité**.

**Virtual Indus Habilitation** est disponible avec les modules de formation à l'habilitation électrique :

- ✓ Pour les **exécutants électriciens B1V** (activité sur un système industriel)
- ✓ Pour les **chargés d'interventions élémentaires BS** (activité sur une installation tertiaire et activité sur un coffret électrique industriel)
- ✓ Pour les **chargés d'intervention générales BR** (activité sur un système industriel)
- ✓ Pour les **chargés de travaux et de consignation B2 – BC** (activité sur un système industriel)
- *D'autres modules de formation à l'habilitation sont en cours de réalisation. Nous consulter*

Tous les modules fournis intègrent des scénarios contextualisés dont les activités pratiques proposées ont une finalité plus large que les uniques tâches liées à l'habilitation électrique.

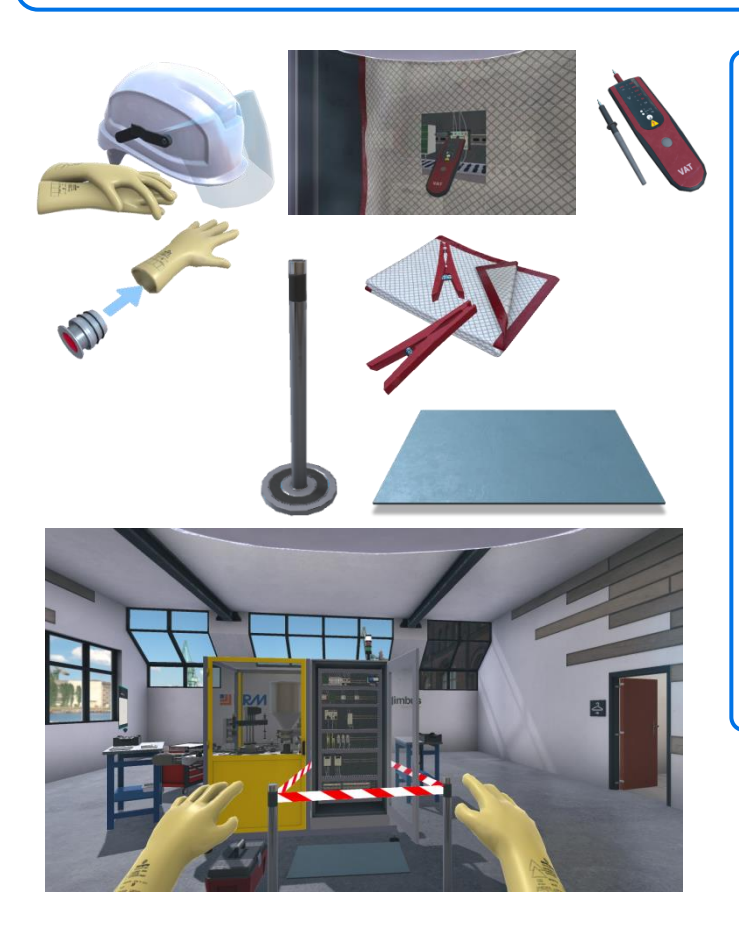

#### **Réglementation & Virtual Indus « Habilitation »**

Les modules de formation de **Virtual Indus Habilitation** ont été conçus et réalisés avec des formateurs experts en se référant aux documents officiels :

**www.erm.li/vie**

- ✓ La **norme NF C 18-510** « Opérations sur des ouvrages et installations électriques et dans un environnement électrique - prévention du risque électrique ».
- ✓ **Le décret n° 2010-1118 du 22 septembre 2010** relatif aux
- opérations sur les installations électriques ou dans leur voisinage ✓ Les guides associés à cette norme :
- **UTE C 18-510-1** "Recueil d'instructions de sécurité électrique pour les ouvrages" destiné aux opérations sur les ouvrages (réseaux de transport et de distribution d'électricité)
- **UTE C 18-510-3** "Prescriptions de sécurité d'ordre électrique relatives aux opérations effectuées sur les installations électriques ou dans leur environnement (hors installations de production d'électricité)"
- **UTE C 18-531** "Prescriptions de sécurité électrique pour le personnel exposé au risque électrique lors d'opérations d'ordre non électrique et lors d'opérations d'ordre électrique simples"
- **UTE C 18-540** "Prescriptions de sécurité électrique pour les opérations basse tension sur les installations et les ouvrages hors travaux sous tension"

**Restez informer sur nos nouveautés**

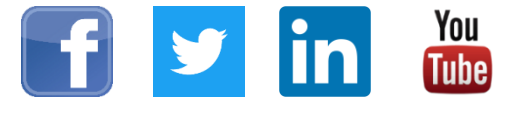

561, allée Bellecour - 84200 Carpentras - France - Tél. + 33 (0) 4 90 60 05 68 www.erm-automatismes.com - contact@erm-automatismes.com